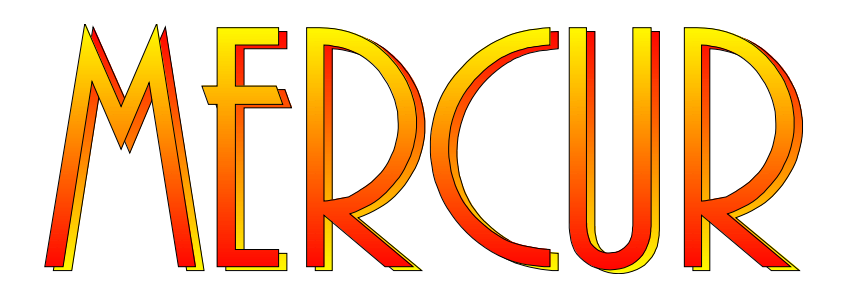

SMTP/POP3 Server for Windows 95

# **USERMANUAL**

ATRIUM SOFTWARE

Mainblick 19 • 61476 Kronberg im Taunus (Germany) Phone +49 6173 321070, Fax +49 6173 321071 email: info@atrium.de • http://www.atrium.de • ftp.atrium.de

# *Contents*

# *CONTENTS*

# *COPYRIGHT*

# *OVERVIEW*

*Features*

# *REQUIREMENTS*

# *INSTALLATION*

*Installation by Controlpanel*

*Manual Installation*

*Installation problems*

# *OPTIONS*

*System* Server Server-State Event-Log

# *Users*

Add User Add List Edit Delete

*Exchange* Outgoing Mail Incoming Mail Undelivered Mail

*Info*

# *REGISTER*

# *Copyright*

# *© Copyright 1995 ATRIUM SOFTWARE*

THE SOFTWARE IS OWNED BY ATRIUM AND IS PROTECTED BY GERMAN COPYRIGHT LAWS AND INTERNATIONAL TREATY PROVISIONS. YOU MAY EITHER 1.) CREATE ONE COPIE OF THE SOFTWARE EXCLUSIVE FOR BACKUP OR 2.) COPY THE SOFTWARE ON ONE HARDDISK, AS LONG AS YOU STORE THE ORIGINAL EXCLUSIVE FOR BACKUP.

YOU MAY NOT REVERSE ENGINEER, DECOMPILE, OR DISASSEMBLE THE SOFTWARE EXCEPT TO THE EXTENT THE FOREGOING RESTRICTION IS EXPRESSLY PROHIBITED BY LOCAL LAW. IF THE SOFTWARE IS AN UPDATE OR HAS BEEN UPDATED, ANY TRANSFER MUST INCLUDE THE MOST RECENT UPDATE AND ALL PRIOR VERSIONS.

NO WARRANTIES. TO THE MAXIMUM EXTENT PERMITTED BY APPLICABLE LAW, ATRIUM SOFTWARE DISCLAIMS ALL WARRANTIES, EITHER EXPRESS OR IMPLIED INCLUDING BUT NOT LIMITED TO IMPLIED WARRANTIES OF MERCHANTABILITY, FITNESS FOR A PARTICULAR PURPOSE AND NONINFRINGEMENT. NEITHER MATRIUM SOFTWARE NOR ITS SUPPLIERS SHALL BE LIABLE FOR ANY DAMAGES WHATSOEVER, INCLUDING DIRECT, INDIRECT, LOST PROFITS OR INFORMATION, BUSINESS INTERRUPTION, OR OTHER PECUNIARY LOSS, EVEN IF ATRIUM SOFTWARE HAS BEEN ADVISED OF THE POSSIBILITY OF SUCH DAMAGES. BECAUSE SOME STATES DO NOT ALLOW THE EXCLUSION OR LIMITATION OF LIABILITY FOR CONSEQUENTIAL OR INCIDENTAL DAMAGES, THE ABOVE LIMITATION MAY NOT APPLY TO YOU.

Ó**ATRIUm** SOFTWARE 1995

# *Overview*

*MERCUR* is a full featured SMTP/POP3-Server for Windows 95. The Server is running as background process and can be installed easily and configured easily with the assistance of the Windows 95 **Controlpanel** 

*MERCUR* can be used as a simple Gateway to route SMTP-Messages, for automatic POP3-Lookup on remote POP3-Servers or as a real SMTP/POP3-Mailserver.

*MERCUR* is in accordance with the current Standards of SMTP (Simple Mail Transfer Protocol in RFC821), POP3 (Post Office Protocol Version 3 in RFC1460) and DNS (Domain Name System in RFC882, -883).

# *Features*

#### · **Sending and Receiving SMTP-Messages**

Send your message with a suited mailprogram to *MERCUR*. It is of no importance whether the receiver of the message is local or anywhere else in the worldwide Internet. *MERCUR* determines automatically the real destination-address and passes your mail on. Incoming mails will be placed in their corresponding mailbox by *MERCUR*, as desired with a copy to another user.

#### · **Check for waiting mail by POP3**

You can query your mailbox for new mail, whenever you want. New messages are available in your personal mailbox as long as you collect them.

#### · **Administration for multiple Domains**

You can manage users and mailing lists with different domains. The destination addresses of incoming messages will be checked for membership and accordingly distributed by *MERCUR*t. Messages addressed to mailboxes on non-local Domains, will be passed to the responsible Server.

#### · **Administration for users on local and non-local mailboxes**

*MERCUR* creates a separate mailbox for every user. You can specify the same mailbox for multiple users or multiple mailboxnames for one user. Mailboxes on remote servers are defined as remote mailboxes and can be managed inside your local domain.

#### · **Mailing-Lists**

Create a mailing-list, to send messages automatically to more than one recipients. The number of mailinglist-members is unlimited. Send your mail simply to the mail-address of the mailing-list, then *MERCUR* passes the mail to each list-member.

#### · **Automatic response to incoming mail**

Incoming mail can be automatically answered by *MERCUR*. The sender-addresses of the incoming messages can be added automatically to a mailing-list. In this way, you get an easy overview to all addresses and a good foundation to send messages to all in one step.

#### · **Mail-Routing**

The outgoing mails will be updated periodically. *MERCUR* automatically determines the destination-hosts for the outgoing messages and passes them directly there to.

#### · **POP3-Lookup on Remote-Servers**

In some cases, the network connection to the Internet-Provider is not permanent and exists only if required. If you have this kind of Internet-Connection, *MERCUR* periodically asks the remote POP3-Server for new mail and puts it into the local mailbox. You can activate this option for each user separately.

#### · **Event-Logging**

*MERCUR* contains extensive protocol-functions, to control all events on the server. The event-log shows possible errors or the complete datatransfer.

For more infomation, please send a message to: *info@atrium.de*

ATRIUM SOFTWARE Mainblick 19 61476 Kronberg im Taunus (Germany)

Phone +049 6173 321070 Fax +049 6173 321071

# *Requirements*

To use *MERCUR* for Windows 95, you need a computer with the following properties:

- · Operatingsystem Windows 95.
- · Networkenviroment with TCP/IP-Protocol (Winsock version 1.1 or greater)

# *Installation*

### *Installation by Controlpanel*

1. Copy the following files to the *SYSTEM*-Directory of Windows 95 (e.G. c:\windows\system):

*mcsmtp95.exe mcpop395.exe mercur.cpl mercur.dll mercur.exe ctl3d32.dll*

- 3. Open the Windows 95 Controlpanel and start the *MERCUR* Configuration-Utility.
- 4. In the *Server-State* field, you can see the current state of the SMTP- and POP3-Service. Press the *Start-Button* to start the service.
- 5. If the service is succesfully startet, the Text in the *Server-*State field changes to "Started". You can use the *Start* or *Stop* buttons to start or stop the service when ever you want..
- 3. While the servers are running, you can see two small icons in the Windows 95 Task-Bar. (see the following picture)

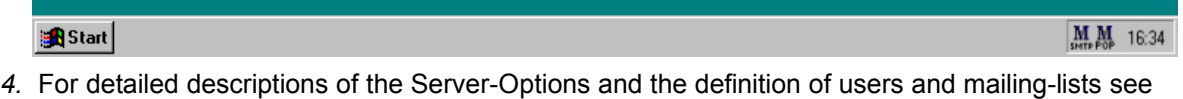

# *Installation problems*

*Options.*

If you have a DEMO-Version of *MERCUR,* the installation fails after 30 days. See the Log-File*.*

There are no more known problem.

# *Options*

*MERCUR* for Windows NT can be configured in assistance of a configuration utility. Open the Windows 95 Controlpanel and doubleclick on the *MERCUR-*Icon or use the right mouse button on the task-bar to start the configuration utility.

# *System*

On the first tab of the configuration utility, you can define the basic options for the server and the level of the event log.

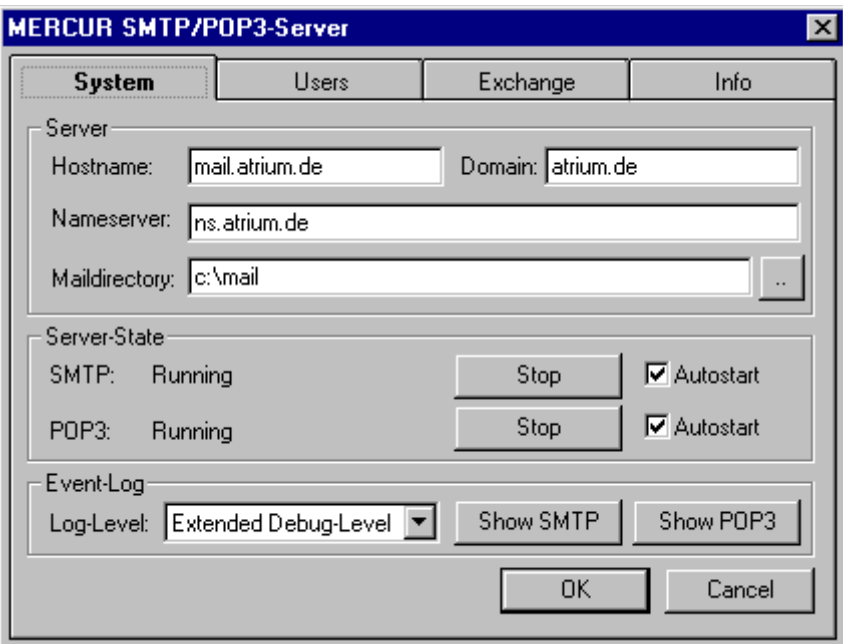

#### *Server*

#### · **Hostname**

The name, that the server should use in connection to other hosts.

#### · **Domain**

The name of the domain, that the server accepts as the local domain.

#### · **Nameserver**

The name of your DNS-Server. The value in this field is necessary, if you want to use the DNS-Lookup option (*see Exchange*).

#### · **Maildirectory**

The name of the basedirectory to store the configuration files and mailboxes within the mail.

# *Server-State*

The *Server-State* field gives informations on the current state of the servers. The state of the SMTP and the POP3 services is shown in two separate fields:

· *Not running*

The service ist already installed, but not started. Press the *Start-*button to activate the service.

· *Running*

The service is running. To stop the service, press the *Stop*-button. To uninstall the service, press the *Remove*-button.

· *Paused* The service is paused. You click on the *Start*-button to continue the service.

Use the checkbox *Autostart*, if you want to start the services automatically during system startup.

# *Event-Log*

- · *Log-Level* In this control, you can choose the level of the event-log:
	- Þ *no event-logging* No Event-Log
	- Þ *Error-Level* Only the Errors
	- Þ *Warning-Level* Errors and Warnings
	- Þ *Information-Level* Error, Warnings amd additional Informations (e.g. Login, Logout, Routing, Mail-Exchange.
	- Þ *Debug-Level* Documentation of all SMTP and POP3 Transactions, but not the message itself.
	- Þ *Extended Debug-Level* Documentation of all SMTP and POP3 Transactions, within the message-body

*Show SMTP* Opens the current SMTP Log-File

*Show POP3* Opens the current POP3 Log-File

### *Users*

In the *User*-dialog, you can configure all defined users and mailing-lists.. You can add, edit and delete the items.

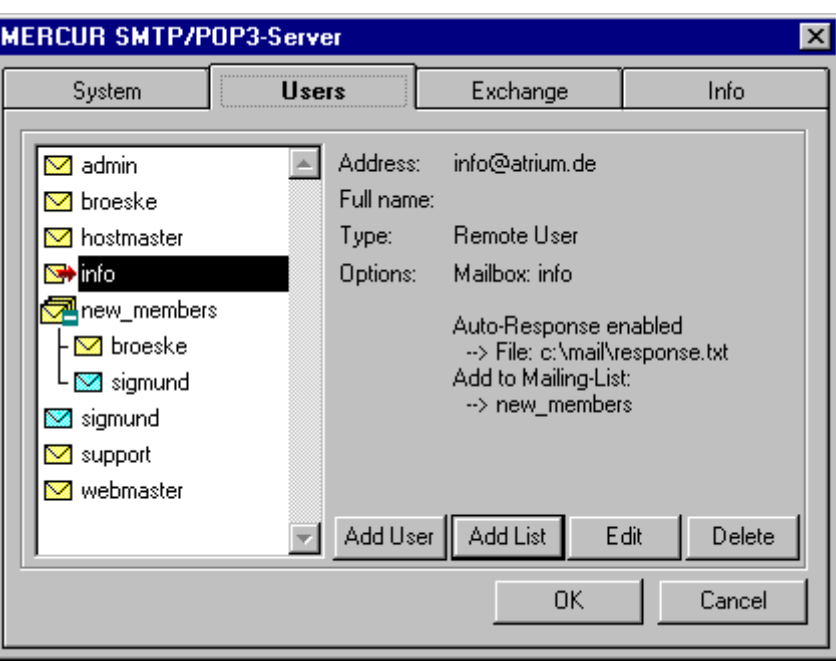

In this treelist, you can see all defined users and mailing-lists in alphabetical order. On the right half, you see all information on the marked list-item. There are four different types of items:

#### *Local User*

Users, with mailboxes on the local domain.

#### *Remote User*

The mailboxes of these users are on a remote mailserver. You can manage thgis users on the local domain. MERCUR sends the incoming mail to the remote server.

*User with Autorespond-Option*

All users, with auto-respond option.

# *Mailing-List*

Mailing-lists, consist of multiple users or other mailing-lists. Click on the symbol to show all listmembers.

You can edit the items with the following functions:

# *Add User*

Press the *Add User*-button, to add a new user. You get the following dialog:

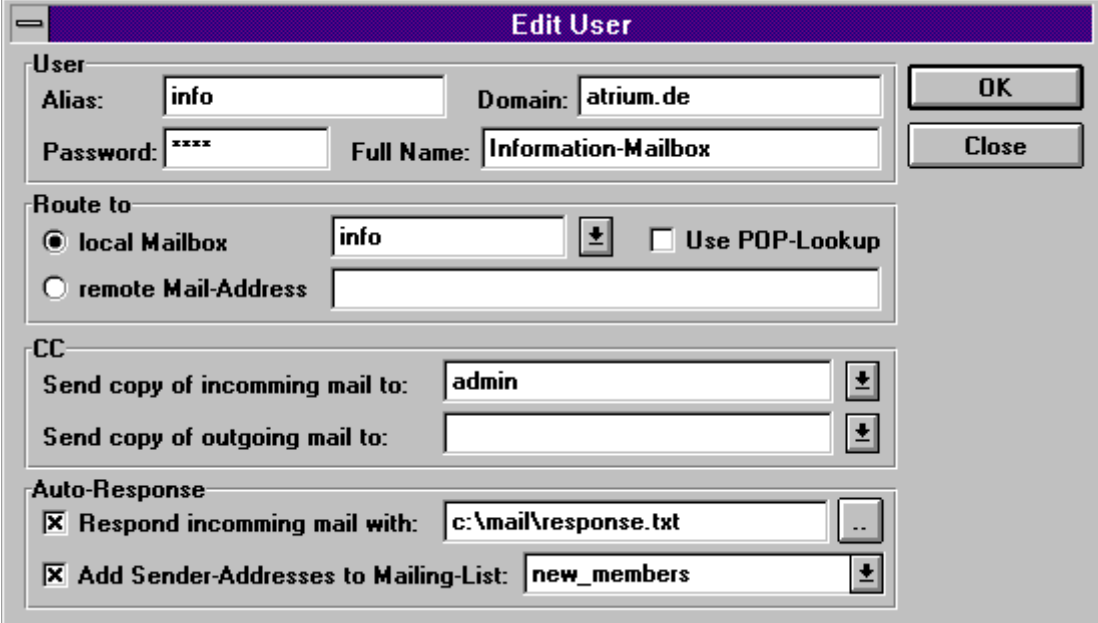

*User*

· *Alias*

The mailbox part of the E-Mail address: info@atrium.de

· *Domain*

The domain part of the E-Mail address: info@atrium.de

- · *Password* The POP3-passwort. You need this password to download your messages from the POP3-server.
- · *Full Name* The full username. This value is optional, used as comment

#### *Route to*

· *local Mailbox*

The incoming messages will be stored in mailboxes on the local server. The mailboxes are subdirectories in the basic maildirectory. A mailbox can be shared by multiple users.

· *Use Pop-Lookup*

Use this option, if *MERCUR* should look for waiting messages for this user on a remote POP3- Server. The Loginvalues (alias and passwort) must also be valid for the remote server. The POP-Lookup only is possible, if the *use POP3-Host*-option is been set (see Exchange).

· *remote Mail-Address*

If the user has no mailbox on the local system, you can specify a remote E-Mail address. *MERCUR* even accepts the incoming mail for this address and passes it to corresponding address. This address must correspond with the Internet-Standard (e.g. username@domain.com).

#### *CC*

- · *Send copy of incoming mail to* All incoming messages for these addresses, will be copied to this mailbox.
- · *Send copy of outgoing mail to* All outgoing messages of these addresses, will be copied to this mailbox.

#### *Auto-Response*

- · *Respond incoming mail with* Specify the name of a textfile to use for the automatic response of all incoming messages on this address. The incoming messages would be saved in the corresponding mailbox and immediately answered by this file.
- · *Add Sender-Addresse to Mailing-list* The sender of the incoming mail, can be added to a mailing-list. In this way, you get an easy overview to all addresses and a good foundation to send messages to all in one step.

# *Add List*

Press the *Add List*-button, to create a new mailing-list. The following dialog comes up:

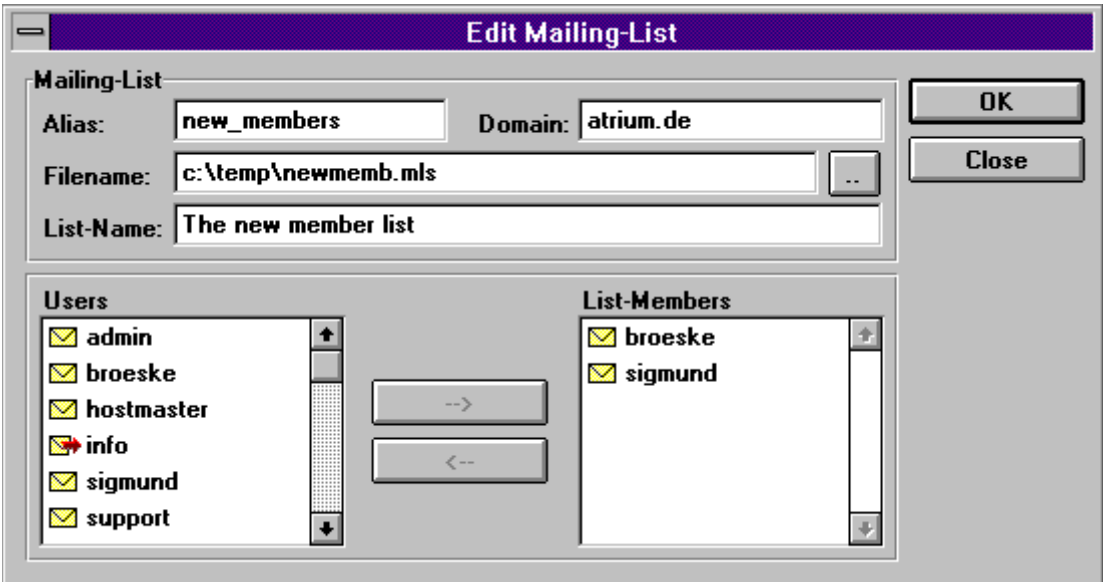

#### *Mailing-List*

· *Alias*

The mailbox part of the E-Mail address: info@atrium.de

- · *Domain* The domain part of the E-Mail address: info@atrium.de
- · *Filename*

Specify the name of the list file. All listmembers will be stored in this files. You can also choose an existing file to import the the members.

· *List-Name*

The name of the mailing-list. This value is optional, it is used only as comment.

#### *Users*

These are all available users.

#### *List-Members*

These are the listmembers. Mark a user in the user list and press the '-->' -button to add a new user. Use the '<--'-button to remove a member.

*Tip:*

*You can also add and remove listmembers by Drag and Drop from one list to the other.*

# *Edit*

Mark a user or a mailing-list and click the *Edit*-button to edit the item. The following dialogs for users and mailing-lists are the same as in the previous descriptions (*Add User and Add List*).

### *Delete*

Mark a list-item and press the *Delete*-button to remove a user or a mailing-list.

### *Exchange*

On the thirth page, you can configure the options for delivery of incoming and outgoing mails.

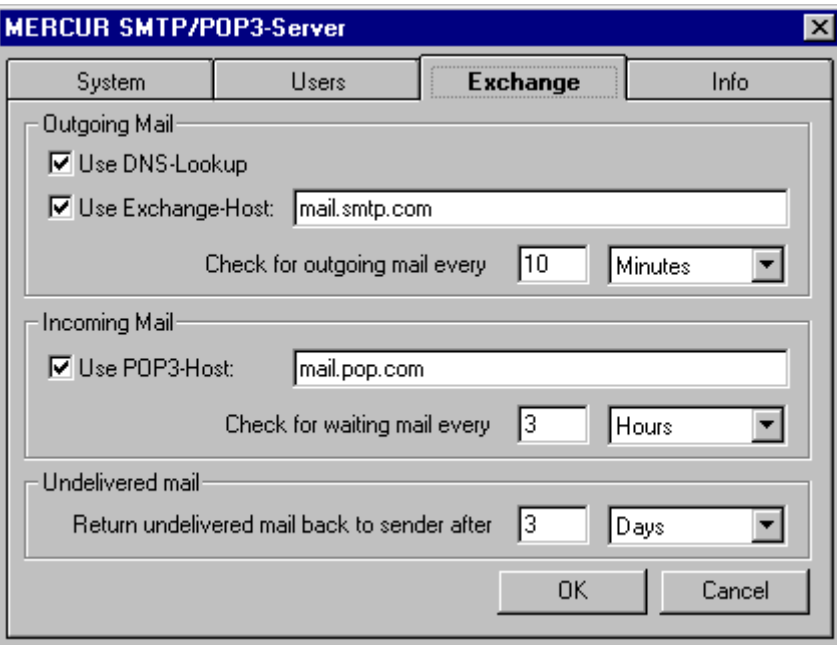

# *Outgoing Mail*

· **Use DNS-Lookup**

If you activate this option, *MERCUR* determines the address of the destionation host automatically. You must define a nameserver on the first page of the configuration utility to use this function. For all outgoing messages, *MERCUR* contacts this nameserver and uses a DNS-Query (Domain-

Name-System) to get the ip-address of the corresponding mailserver. In this way, the outgoing messages can reach directly their destination. If you do not use this option, you must set the name of an exchange-host. Otherwise, the mail exchange fails.

#### · **Use Exchange-Host**

In this field, you can specify the name of a fundamental exchange server. This option is very important, if you got no nameserver or if you want to handle the outgoing mail from a central point. If additionally the *DNS-Lookup* option is set and the corresponding mailserver gives no response, *MERCUR* tries to connect this exchange server.

#### · **Check for outgoing mail every ...**

This value specifies the time interval, to update the outgoing messages.

# *Incoming Mail*

· **Use POP3-Host**

Activate this option, if *MERCUR* should query for waiting messages on a remote POP3-Server. This feature is very useful, if your network connection to the internet is not permanent. *MERCUR* contacts at the proper time the remote POP3-Server to check for waiting mail. This option can defined for each user separately.

· **Check for waiting mail every ...** This value specifies the time interval, to check for the waiting messages on a remote mailserver.

# *Undelivered Mail*

Return undelivered mail back to sender after... If a message cannot be delivered until this period of time is past, so *MERCUR* sends the message back to the sender..

#### *Info*

This page contains informations about the current version of *MERCUR*, as well as your current system enviroment and the Winsock version. If this is a demoversion, you can register the software.

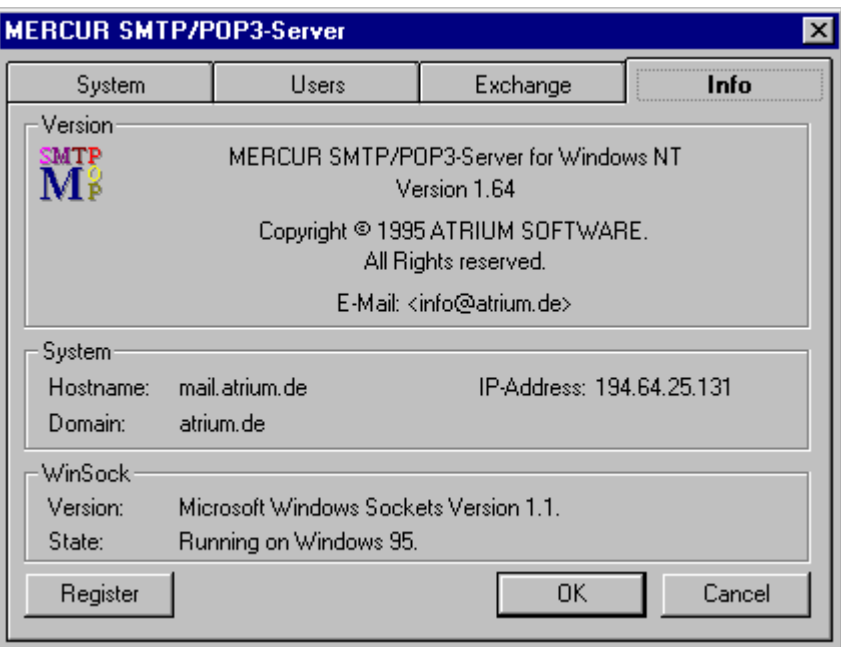

# *Register*

To register the testversion of *MERCUR*, change to the *Info*-page of the configuration utility and press the *Register*-button.

Type your registration code into the *Code*-field and press *ENTER*. Your *MERCUR*-Version is full working now.

If there is no *Register*-button, the software is already registered.